# **CONSOLIDATE SAS® 9.4 WORKLOADS WITH INTEL XEON PROCESSOR E7 V2 AND INTEL SSD TECHNOLOGY**

# **SIMPLIFY, SAVE, & DO MORE**

Modernize your data center by consolidating the SAS° workloads of your legacy servers onto next-generation Intel® Xeon® processor-powered servers

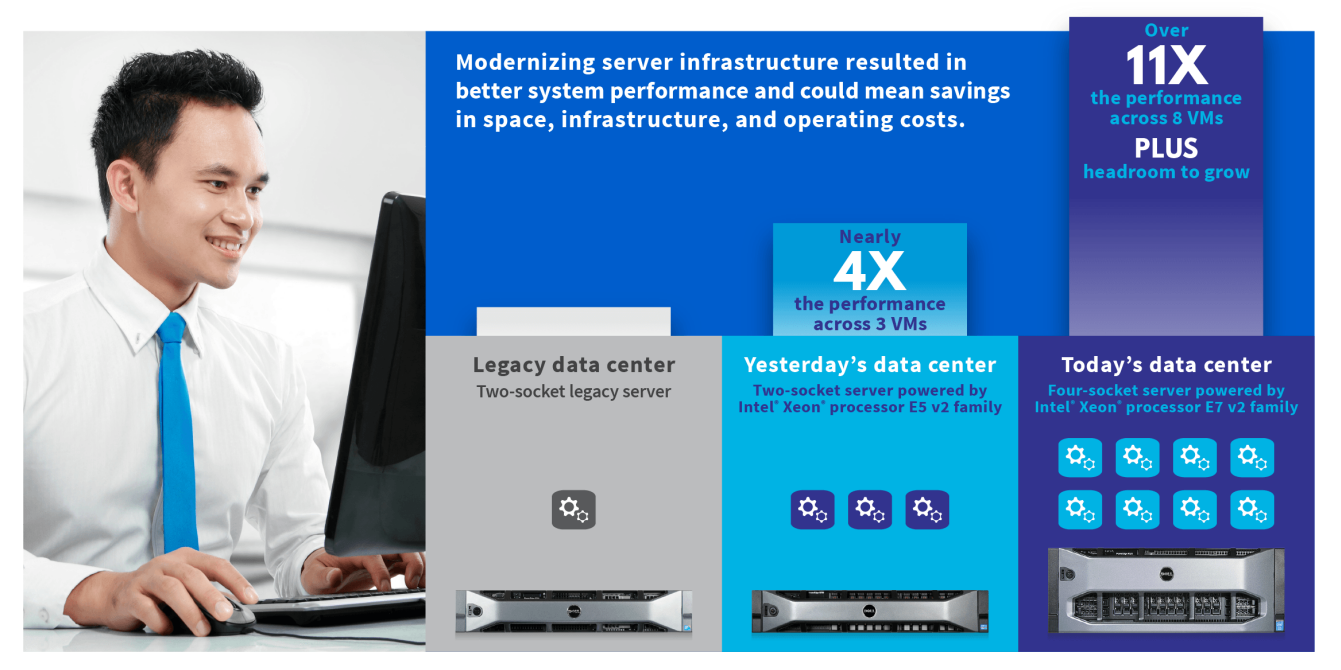

Is an outdated data center holding back your business? It might be time to modernize and simplify with new systems that can do the work of many older servers. This can translate to savings in space and operating costs while leaving headroom for future growth.

For businesses running SAS® Analytics software, this means virtualizing baremetal legacy servers onto a newer Intel® Xeon® processor E7 v2 platform. In the Principled Technologies data center, we found that a server powered by Intel Xeon processors E5-2680 v2 with Intel Solid-State Drive (SSD) DC S3700 Series did the SAS work of three legacy servers, and a newer server powered by Intel Xeon processors E7- 4890 v2 did the SAS work of eight legacy servers.<sup>1</sup> With eight VMs, the Intel Xeon E7 v2 server with Intel SSD DC P3700 Series for PCIe® delivered over 11 times the relative performance of the legacy server. What's more, each VM on the Intel Xeon E5 v2 and E7 v2 servers completed the SAS multi-user scenario workload an average of over 40 minutes and nearly 50 minutes sooner respectively, and completed more jobs per hour on average than the bare-metal legacy server did. In addition, some performance capacity remained when running eight virtual instances simultaneously on the newer server, potentially leaving room for more virtual SAS 9.4 instances.

<sup>1</sup> For more information on the SAS 9.4 workload and jobs, see [The SAS workload](#page-2-0) section on page 3 an[d Appendix A.](#page-7-0)

 $\overline{\phantom{a}}$ 

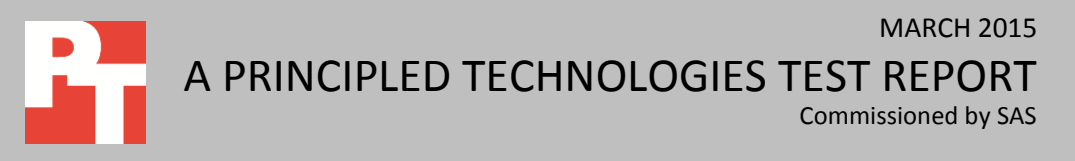

# **SAVING WITH MODERNIZATION**

One approach to the modernization of data centers combines consolidating resources through virtualization with upgrading to new hardware technology. These improvements can lead to reduced complexities throughout the technology stack, and potentially reduce operational expenses (OPEX). Specifically, consolidating physical hardware in the data center typically provides these advantages:

- Reduced power and cooling requirements
- Smaller physical footprints, such as reduced number of racks and servers, which reduces space-related costs
- Lower management costs due to fewer physical servers to manage
- Fewer resources wasted as a result of underutilized hardware

Newer systems generally support, and will have, substantially more RAM and storage, sometimes in the form of faster SSDs. These technologies are ideal for inmemory data processing and analytics, such as SAS 9.4. The additional RAM and highperformance SSDs work with Intel Xeon processor E5 v2 and E7 v2 technology, and are designed by Intel to deliver fast performance for analytics workloads while increasing data center efficiencies. Moving from multiple legacy servers onto newer servers powered by Intel Xeon processors E7-4890 v2 and Intel SSDs DC P3700 running SAS 9.4, can help in consolidation efforts, contributing to your modernization initiatives. In our tests, which we describe further below, we found that one newer four-socket server powered by Intel Xeon processors E7-4890 v2 could replace eight legacy servers running SAS workloads (see Figure 1).

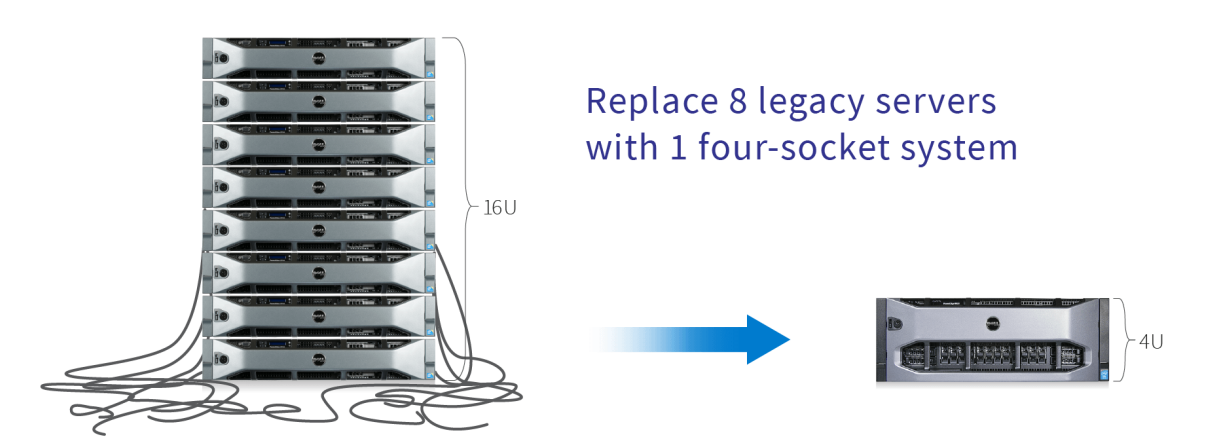

**Figure 1: Consolidating legacy servers is a key to modernization.**

# **THE RIGHT COMBINATION WITH INTEL + SAS**

Deployments of SAS 9.4, an environment designed by SAS for business and advanced complex data analytics, can benefit from servers powered by the Intel Xeon processor E7 v2 family as processing, data storage, and analysis requirements increase over time. The updated Intel technology in four-socket servers can make them well suited to support large-volume, complex data analytics software such as those from SAS. The Intel Xeon processor E7 v2 family features up to 50 percent more cores/threads and 25 percent more cache than previous processor generations to improve performance and help speed up your SAS workloads. Newer servers can also support increased RAM and faster SSD storage. In our testing, we took advantage of these RAM and SSD improvements. The servers powered by Intel Xeon processors E5- 2680 v2 had 256 GB RAM with DC S3700 SATA SSDs and the servers powered by Intel Xeon processors E7-4890 v2 had 1,024 GB RAM with DC P3700 PCIe SSDs.

For the modern data center, servers based on the Intel Xeon processor E7 v2 family also offer a number of enhanced reliability, availability, and serviceability (RAS) and resource management features that build on previous processor releases. With Intel Run Sure technology, these processors add new RAS features such as eMCA Gen 1, MCA Recovery – Execution Path, MCA I/O, and PCIe Live Error Recovery to help keep SAS workloads up and running. For more information on components used in our testing, se[e Appendix A.](#page-7-0) For detailed hardware configuration information, see [Appendix](#page-9-0)  [B.](#page-9-0)

### <span id="page-2-0"></span>**The SAS workload**

For our hands-on testing, SAS created a multiuser workload to simulate the workload of a typical SAS foundation environment consisting of 25 different data analysis tasks. The test scenario was a self-contained SAS 9.4 workload that simulated 8 to 16 simultaneous users performing computation-focused jobs, as well as I/O-focused jobs. The data analysis jobs varied from small and lightweight (e.g., simple reporting), to more complex analytics (e.g., regression), to heavy data manipulations (e.g., joins, sorts).

For more information on SAS 9.4 and the SAS workload, see [Appendix A.](#page-7-0) [Appendix C](#page-12-0) shows how we performed our tests. See [Appendix D](#page-23-0) an[d Appendix E](#page-28-0) for configuration files and test scripts.

# **WHAT WE FOUND**

### **More jobs in less time and more headroom with 8 VMs**

Virtualizing meant more work in less physical space—up to 8 times the amount of jobs ran simultaneously on one four-socket server powered by Intel Xeon processors E7-4890 v2 as compared to the legacy server.

Running eight virtual SAS 9.4 instances on the server powered by Intel Xeon processors E7-4890 v2 and PCIe SSDs provided a number of benefits. First, we found that simply virtualizing the SAS workloads increased the amount of jobs that both the two-socket server powered by the Intel Xeon processors E5-2680 v2 and the four-socket server powered by the Intel Xeon processors E7-4890 v2 could perform simultaneously. Simply put, virtualizing meant more work in less physical space, which creates an opportunity to consolidate legacy two-socket servers in your data center.

Second, the two-socket server powered by Intel Xeon processors E5-2680 v2 provided up to nearly four times the relative performance of the two-socket legacy server, while the four-socket Intel Xeon processor E7-4890 v2 server provided over 11 times the relative performance. This performance calculation uses the average time to complete the workload to compare the work of each VM. Figure 2 shows the relative performance for our three solutions.

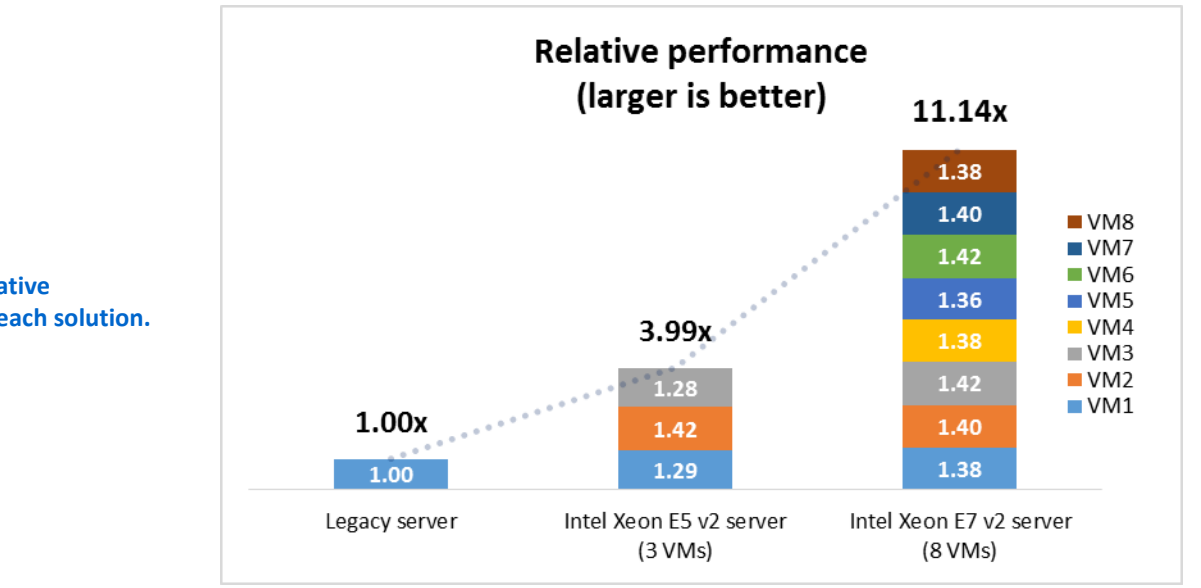

**Figure 2: The relative performance of each solution.**

The four-socket server with Intel Xeon processors E7- 4890 v2 completed the SAS workload on average **28 percent faster** than the legacy server did.

Keeping those two previous points in mind, the four-socket server powered by Intel Xeon processors E7-4890 v2 provided over 11 times the relative performance of the legacy server in 28.2 percent less time—completing the SAS workload nearly 50 minutes faster. The shorter average time to complete the workload was driven by the four Intel Xeon processors E7-4890 v2 processors and the improved I/O performance offered by the Intel DC P3700 PCIe SSDs. Improved technology simply meant less time to complete the work. Figure 3 shows the average time each solution took to complete the SAS multi-user scenario workload.

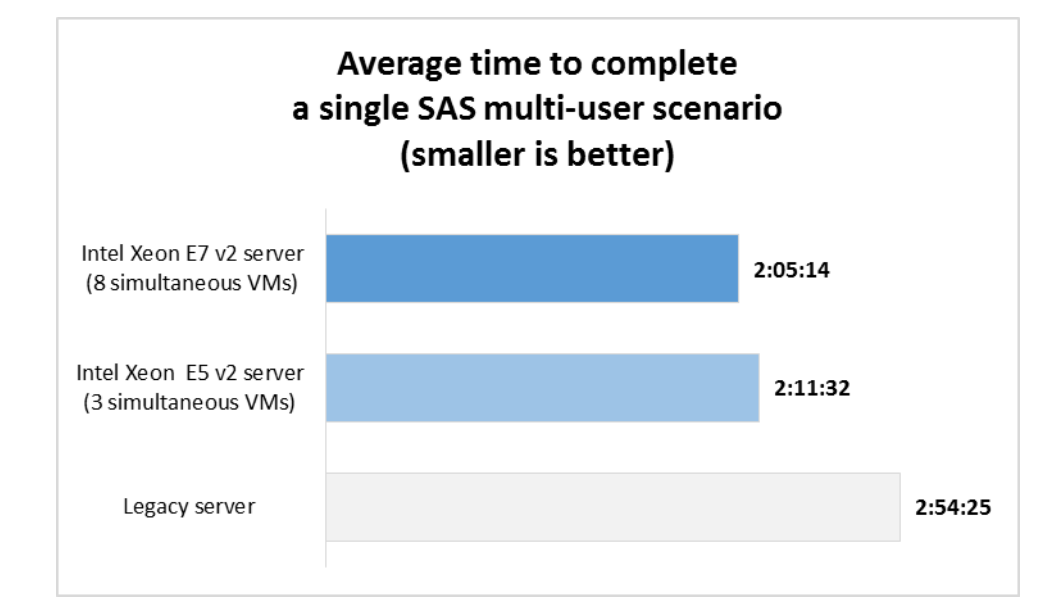

Examining the time savings another way, the server powered by Intel Xeon processors E7-4890 v2 completed an average of over 95 jobs in an hour, which is over 11 times the number of jobs per hour that the legacy server performed. As shown in Figure 4, the server powered by Intel Xeon processors E5-2680 v2 completed an average of over 34 jobs per hour, or almost three times more jobs per hour than the legacy server did. More SAS jobs per hour means your business can analyze more quicker.

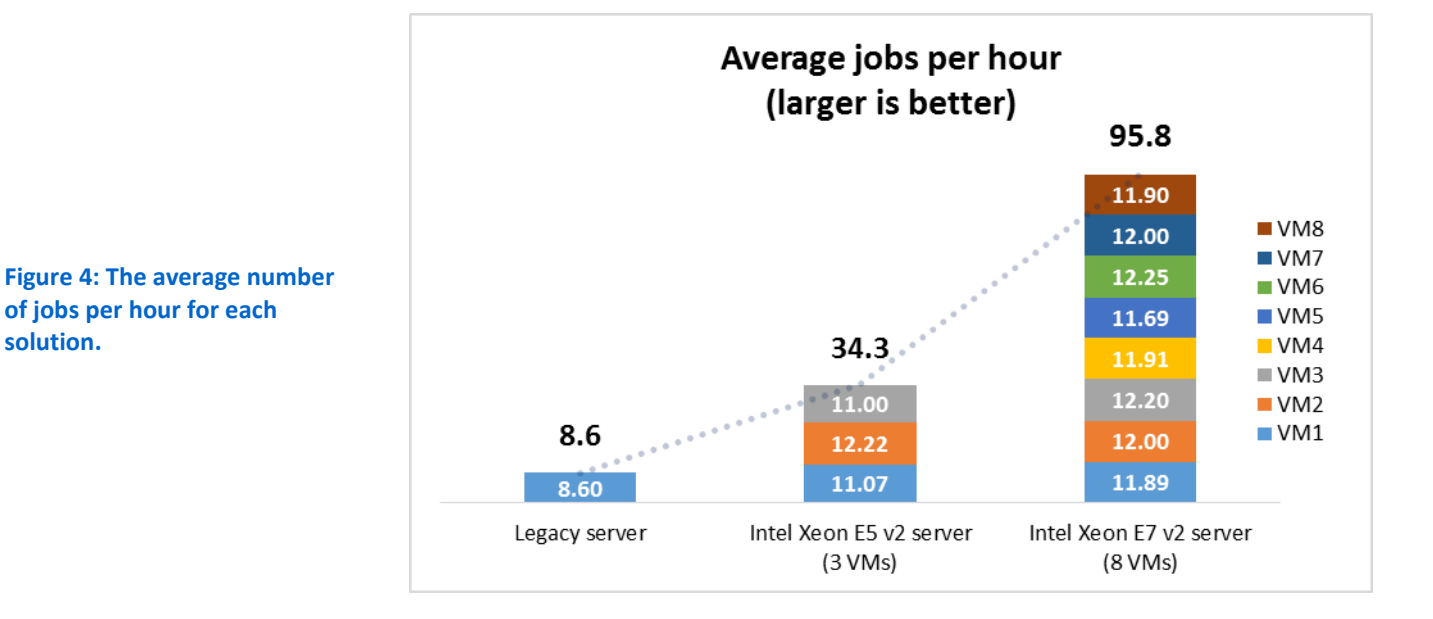

**Figure 3: The average time it took each solution to complete one SAS multi-user scenario in hours:minutes:seconds.**

**solution.**

Consolidate SAS 9.4 workloads with Intel Xeon processor E7 v2 and A Principled Technologies test report 5 Intel SSD technology

In addition to the performance and time benefits, we saw that the four-socket server powered by Intel Xeon processors E7-4890 v2 had system processing power remaining even when it was running eight virtual SAS 9.4 instances. This headroom means that for some periods during the test scenario, the eight VMs did not fully saturate the processors, storage, or memory. With the available headroom, one could increase the number of VMs on the server for more SAS 9.4 instances running additional analytics, though we did not do so.

Even with our eight VMs on the server powered by Intel Xeon processors E7-4890 v2 with Intel SSDs DC P3700, we had headroom remaining at points in the test, which could translate to a potentially greater number of VMs in your environment.

# **SUPPORTING PROCESSOR PERFORMANCE WITH INTEL SSD STORAGE**

Running SAS 9.4 software on a server without improved storage performance could place limitations on the workloads, leave the processor underutilized, and limit the speed of your SAS jobs. Combining the Intel Xeon processors E5 v2 and E7 v2 with the Intel DC S3700 SATA and DC P3700 PCIe SSDs respectively, allowed us to increase the workload density and get more from our storage subsystem. A higher workload density meant the newer servers completed more jobs simultaneously and averaged more jobs per hour. Using the Intel DC S3700 SATA and DC P3700 PCIe SSDs improved the outputs from the disk subsystem. Figure 5 shows the peak disk throughput that each solution achieved.

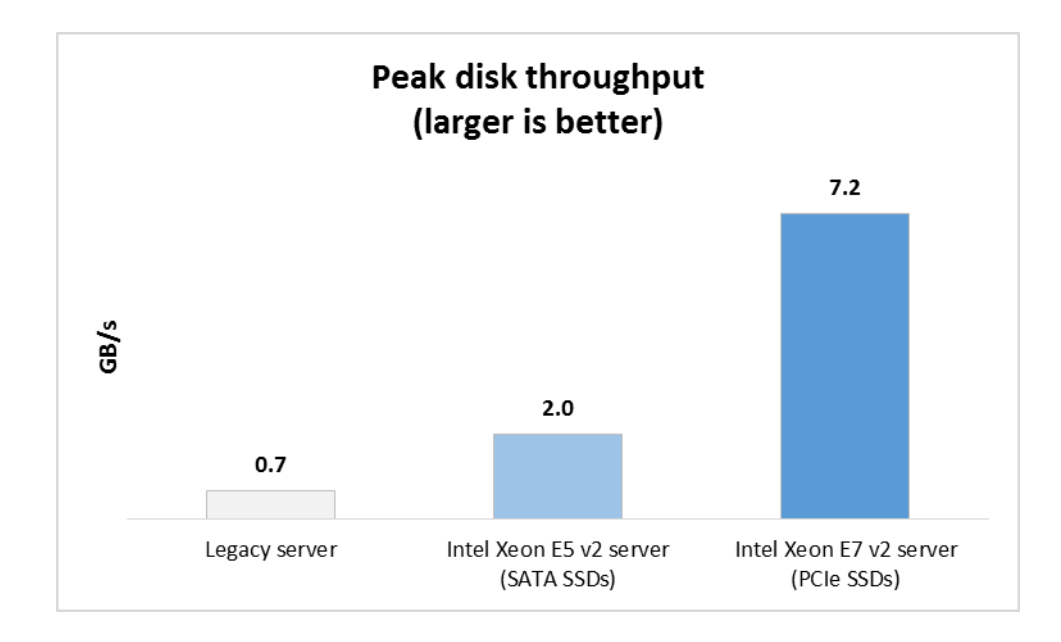

**Figure 5: The peak disk throughput in GB per second for each solution. For the E5 v2 server, we rounded 1.99 GB to 2.0.**

Your business could see a number of potential benefits by upgrading your legacy servers with hard-disk drives (HDDs) to newer servers with SATA and PCIe SSDs:

- Get SAS data sooner and have more time to analyze the data
- Save on management time by having fewer servers to maintain
- Reduce waste by utilizing processor and memory resources more effectively

# **CONCLUSION**

A key to modernizing your data center is to consolidate your legacy workloads through virtualization, which can help reduce complexity for your business. Fewer servers require fewer physical resources, such as power, cabling, and switches, and reduce the burden on IT for ongoing management tasks such as updates. In addition, integrating newer hardware technology into your data center can provide new features that strengthen your infrastructure, such as RAS features on the processor and disk performance improvements. Finally, using SAS 9.4 ensures that you have the latest features and toolsets that SAS can offer.

Compared to a legacy server, we found that a modern four-socket server powered by Intel Xeon processors E7-4890 v2 with Intel SSD DC P3700 Series provided eight times the amount of SAS work, over 11 times the relative performance, and a shorter average time to complete the SAS workload. Running eight virtual SAS instances also left capacity on the server for additional work. Consolidating your SAS workloads from legacy servers onto servers powered by Intel Xeon processors E7 v2 and SAS 9.4 can provide your business with the latest hardware and software features, reduce complexity in your data center, and potentially reduce costs for your business.

# <span id="page-7-0"></span>**APPENDIX A – ABOUT THE COMPONENTS**

# **About the new Intel Xeon processor E7 v2 family**

Intel designed the new Intel Xeon processor E7 v2 family to support mission-critical, high-performance workloads by adding up to 50 percent more cores/threads and 25 percent more cache to provide significant jumps in performance from previous releases. The Intel Xeon processor E7 v2 family provides up to 6TB DDR3 memory, supports up to 24 DDR3 DIMMs per socket, and supports up to 1,600MHz DDR3 speeds to improve performance and increase scalability.

The Intel Xeon processor E7 v2 family supports all the previous reliability, availability, and serviceability features of previous processor releases to support critical workloads. With Intel® Run Sure technology, these processors add new RAS features, including eMCA Gen 1, MCA Recovery – Execution Path, MCA IO, and PCIe Live Error Recovery. For more information about the Intel Xeon processor E7 v2 product family, visit

[www.intel.com/content/www/us/en/processors/xeon/xeon-e7-v2-family-details.html.](http://www.intel.com/content/www/us/en/processors/xeon/xeon-e7-v2-family-details.html)

### **About the new Intel SSD DC P3700 Series**

According to Intel, "[t]he Intel® Solid-State Drive Data Center Family for PCIe brings extreme data throughput directly to Intel Xeon processors with up to six times faster data transfer speed than 6 Gbps SAS/SATA SSDs. The performance of a single drive from the Intel SSD Data Center Family for PCIe, specifically the Intel Solid-State Drive Data Center P3700 Series (460K IOPS), can replace the performance of seven SATA SSDs aggregated through a host bus adapter (HBA) (approximately 500K IOPS)." For more information on the Intel SSD PC P3700 Series, visit [www.intel.com/content/www/us/en/solid-state-drives/solid-state-drives-dc-p3700-series.html.](http://www.intel.com/content/www/us/en/solid-state-drives/solid-state-drives-dc-p3700-series.html)

### **About SAS 9.4**

l

SAS 9.4, the latest release of SAS®9 architecture, uses multicore technologies<sup>2</sup> to deliver processing capabilities through in-database and in-memory analytics. According to SAS, this results "in greater insights more quickly from big data and streaming data." SAS upgraded the architecture with features that meet the needs of traditional on-site SAS deployments and of private and public cloud deployments:

- Choose from many deployment options, including hosted and managed cloud options with SAS Solutions OnDemand
- Use potentially highly scalable environments for testing and development with six new products
- Integrate SAS into your business processes with new APIs, including mobile delivery options for popular smartphones and tablets
- Get monitoring and management capabilities with the new Web-based SAS Environment Manager
- Monitor data according to your schedule (daily, weekly, or monthly) with the new SAS Environment Manager
- Receive alerts, notifications, and data from your servers in the customizable SAS Environment Manager dashboard

<sup>&</sup>lt;sup>2</sup> Multi-core/threading technologies were not fully leveraged with the workload used in this study, but can be with newer SAS 9.4 capabilities such as In-memory and high-performance analytics.

The second maintenance release, SAS® 9.4 TS1M2 (9.4M2), offers new features and enhancements for products such as SAS/STAT®, SAS® Enterprise Miner™, and SAS/ETS®. For more information on SAS 9.4, visit [sas.com/en\\_us/software/sas9.html.](http://www.sas.com/en_us/software/sas9.html)

### **About the SAS workload**

### **Test details**

Each test scenario consisted of a set of 25 jobs running in a multiuser fashion to simulate a typical SAS batch and SAS enterprise user environment where 8 to 16 simultaneous jobs were executing at any one time (except during initial startup and during the ramp down period at the end). In the scenario-controlled scripts, jobs were launched over a set interval to simulate a multiuser environment where users came and went from the system. To help simulate a typical work environment during the test, some periods were heavier than others were. Some periods were batch-only and other periods were batch and interactive users. This simulated a real-world environment where there are peaks and valleys in system resource use.

The jobs used a mix of CPU, memory, and I/O-intensive workloads designed to simulate a larger work-group of 8 to 16 simultaneous sessions. During the test, 14 different programs were executed (25 different jobs were run during the test, some more than once). We used different input data for all jobs. SAS procedures used during execution included: LOGISTIC, REG, GLM, SORT, MEANS, MIXED, SUMMARY, DATA steps, and SQL.

#### **Data**

A single copy of the workload includes the following details:

- Individual file sizes up to 30 GB
- File types: text, sas7bdat, binary
- Row counts up to 76 million
- Variable and or column counts up to 297
- Binary file usage with EBCDIC and binary data from a mainframe (MVS)

• Approximately 130 GB of input data was used in each 8-to-16-simultaneous-user scenario that we executed Input and output volumes were at least three to four times the input size (SAS programs typically read and write data depending on function).

# <span id="page-9-0"></span>**APPENDIX B – SYSTEM CONFIGURATION INFORMATION**

Figure 6 provides detailed configuration information for the test systems.

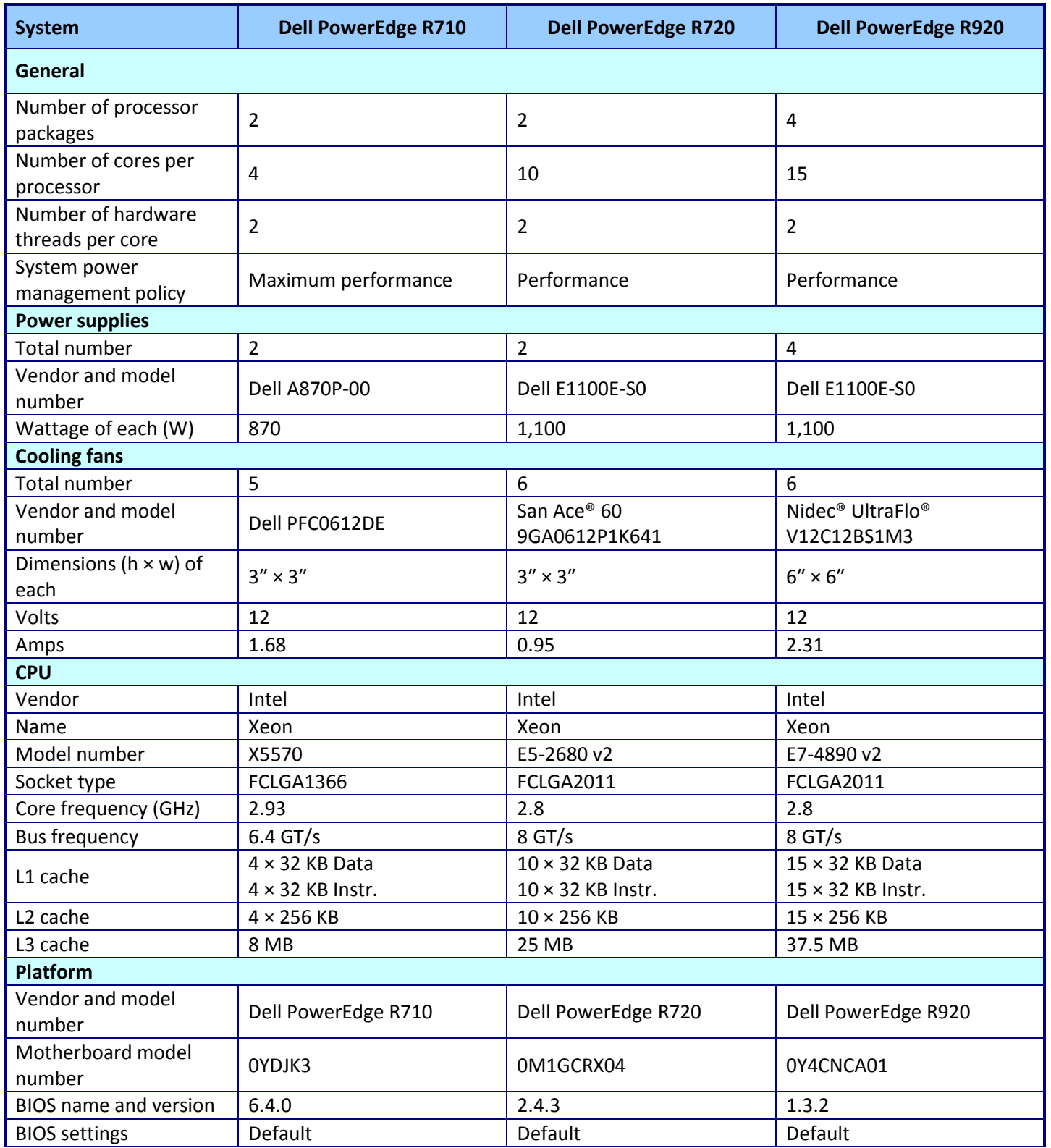

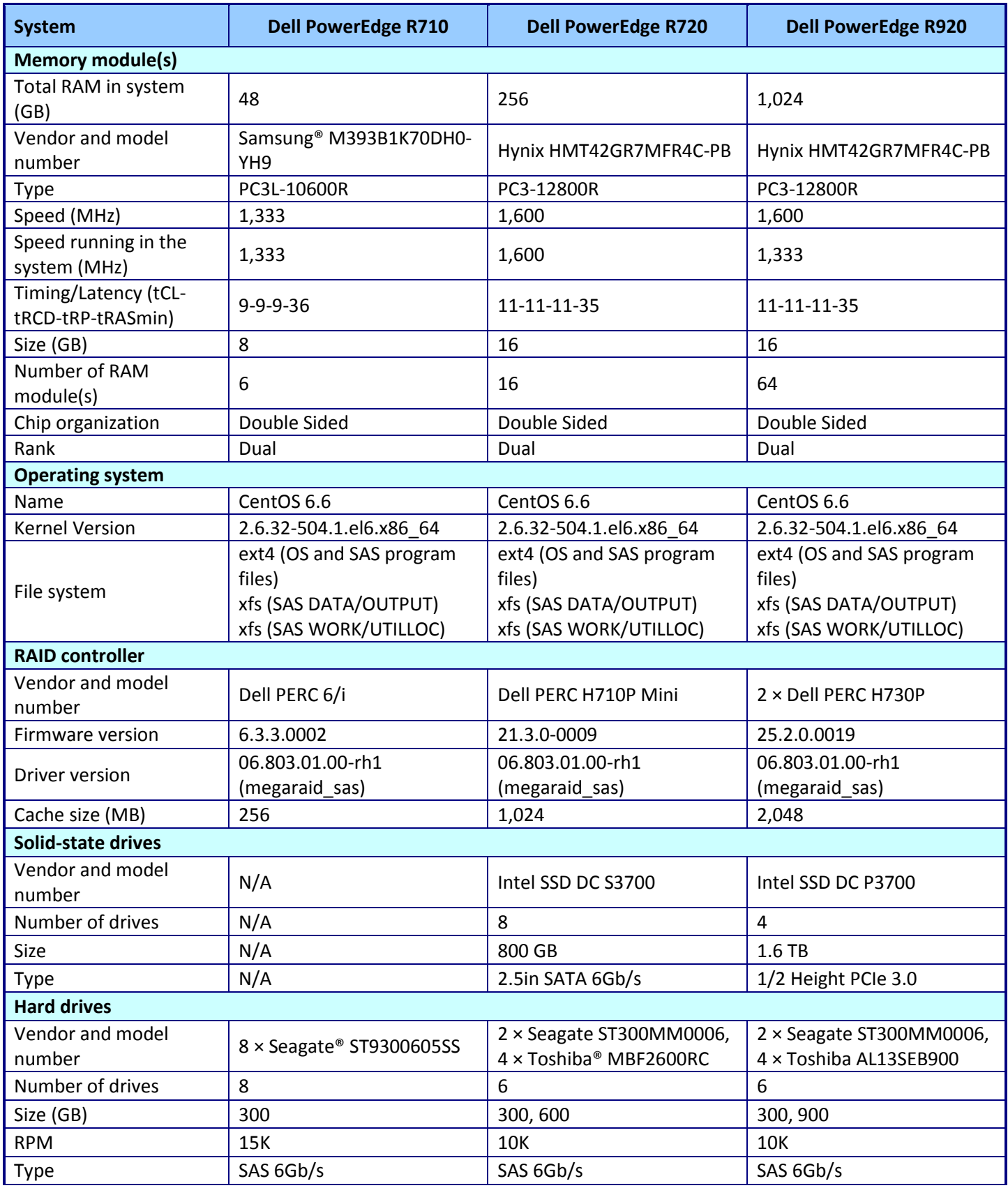

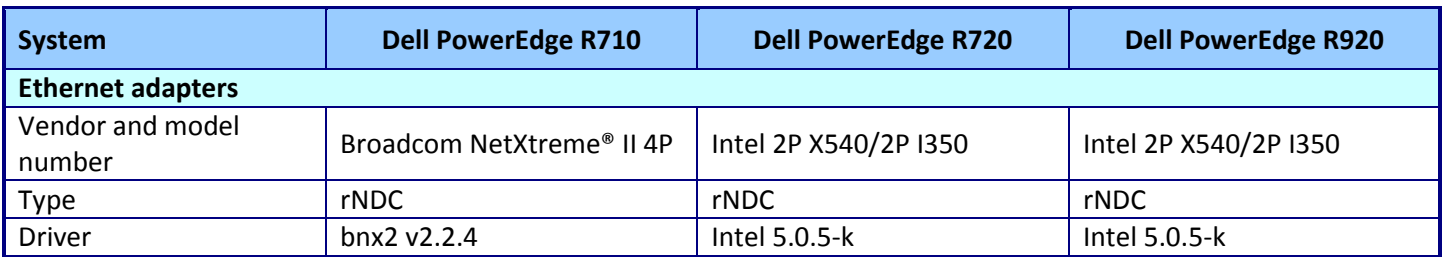

**Figure 6: System configuration information for the test systems.**

# <span id="page-12-0"></span>**APPENDIX C – HOW WE TESTED**

# **Installing the CentOS 6.5 64-bit operating system**

- 1. Insert the CentOS 6.5 installation DVD, and boot from it.
- 2. On the Welcome to CentOS 6.5! screen, select Install or upgrade an existing system, and press Enter.
- 3. On the Disc Found screen, select Skip, and press Enter.
- 4. On the CentOS 6 screen, click Next.
- 5. On the installation-selection screen, keep the default, and click Next.
- 6. One the keyboard-selection screen, keep the default, and click Next.
- 7. On the storage-selection screen, click Basic Storage Devices, and click Next.
- 8. On the Storage Device Warning pop-up screen, click Yes, discard any data.
- 9. On the Hostname screen, enter the server's name, and click Configure Network.
- 10. On the Network Connections pop-up screen, click Add.
- 11. On the Choose a Connection Type, select Wired, and click Create.
- 12. On the Editing Wired Connection pop-up, select the IPv4 Settings tab, change Method to Manual, click Add, enter the interface's IP address, netmask, and gateway, and click Apply.
- 13. Close the Network Connections pop-up screen.
- 14. Click next on the Hostname screen.
- 15. On the time-zone screen, click Next.
- 16. On the administrator-password screen, enter the Root Password (twice), and click Next.
- 17. On the Which type of installation would you like screen, click both Replace Existing Linux Systems(s), and click Next.
- 18. On the Format Warnings pop-up screen, click Format.
- 19. On the Writing storage configuration to disk pop-up screen, click Write changes to disk.
- 20. On the boot-loader selection screen, click Next.
- 21. On the software-selection screen, click Basic Server (R710, R720 VM, R920 VM) or Virtual Host (R720, R920), and click Next.
- 22. On the Congratulations screen, click Reboot.

# **Configuring the Dell R710 (bare-metal)**

Run the following commands for each process.

### **Installing updates and additional packages**

```
yum install -y epel-release
yum update -y
yum install -y chrony nmon time xfsprogs tuned numactl acpid cpuspeed wget vim 
nfs-utils openssh-clients man unzip smartmontools numactl ipmitool OpenIPMI 
sysstat
```
### **Disabling SELINUX and the firewall**

```
setenforce 0
sed -i 's/SELINUX=enforcing/SELINUX=disabled/' /etc/selinux/config
service iptables stop
```

```
service ip6tables stop
chkconfig iptables off
chkconfig ip6tables off
```
#### **Editing /etc/fstab**

Change the following:

/dev/mapper/vg\_r710-lv\_root / ext4 defaults 1 1 To the following: /dev/mapper/vg\_r710-lv\_root / ext4 defaults,nobarrier,noatime,nodiratime 1 1

#### **Synching the time**

service ntpd stop chkconfig ntpd off sed -i '/server .\*/d' /etc/chrony.conf echo 'server time.ptnet.principledtech.com iburst prefer' >> /etc/chrony.conf service chronyd restart chkconfig chronyd on

#### **Creating and formatting volumes (assume RAID10)**

VG\_NAME=vg\_r710 DISKS=8 STRIPE=256 lvcreate \${VG\_NAME} -L 350G -C y -n lv\_sasdata lvcreate \${VG\_NAME} -l 100%FREE -n lv\_saswork

mkfs.xfs -d su=\${STRIPE}k,sw=\$((\$DISKS / 2)) /dev/\${VG\_NAME}/lv\_sasdata mkfs.xfs -d su=\${STRIPE}k,sw=\$((\$DISKS / 2)) /dev/\${VG\_NAME}/lv\_saswork

mkdir -p /data echo -e "/dev/\${VG\_NAME}/lv\_sasdata /data xfs defaults, nobarrier, noatime, nodiratime, inode64 0 0" >> /etc/fstab mount -v /data

mkdir -p /data/saswork echo "/dev/\${VG\_NAME}/lv\_saswork /data/saswork xfs defaults,nobarrier,noatime,nodiratime,inode64 0 0" >> /etc/fstab mount -v /data/saswork

#### **Creating and applying a tuned profile**

```
cp -r /etc/tune-profiles/enterprise-storage /etc/tune-profiles/sas
sed -i 's/set transparent hugepages.*always/set transparent hugepages never/'
/etc/tune-profiles/sas/ktune.sh
sed -i 's/multiply disk readahead.*4/multiply disk readahead 64/' /etc/tune-
profiles/sas/ktune.sh
```

```
tuned-adm profile sas
reboot
```
#### **Creating users**

groupadd -g 500 sas useradd -u 500 -g 500 sasdemo useradd -u 400 -g 500 sas passwd sasdemo passwd sas echo 'export PATH=\$PATH:/opt/SAS/SASFoundation/9.4' >> /home/sasdemo/.bashrc echo 'export ASUITE=/data/asuite' >> /home/sasdemo/.bashrc echo 'export PATH=\$PATH:/opt/SAS/SASFoundation/9.4' >> /root/.bashrc echo 'export ASUITE=/data/asuite' >> /root/.bashrc

#### **Extracting SAS workload files**

 $cd /$ tar -zxvf opt SAS.tar.gz tar -zxvf data.tar.gz

#### **Configure the R720 (Virtual Host)**

Run the following commands for each process.

#### **Installing updates and additional packages**

```
yum install -y epel-release
yum update -y
yum install -y chrony nmon time xfsprogs tuned numactl acpid cpuspeed wget vim
nfs-utils openssh-clients man unzip smartmontools numactl ipmitool OpenIPMI
sysstat
```
#### **Disabling SELINUX and the firewall**

```
setenforce 0
sed -i 's/SELINUX=enforcing/SELINUX=disabled/' /etc/selinux/config
service iptables stop
service ip6tables stop
chkconfig iptables off
chkconfig ip6tables off
```
#### **Editing / etc/fstab**

#### 1. Change the following:

/dev/mapper/vg r720-lv root / ext4 defaults 1 1 To the following:

/dev/mapper/vg r720-lv root / ext4 defaults, nobarrier, noatime, nodiratime 1 1

#### 2. Add the following:

hugetlbfs /dev/hugepages hugetlbfs mode=1770, gid=107 0 0

#### Editing /etc/libvirt/gemu.conf

hugetlbfs mount = "/dev/hugepages"

#### **Editing /etc/sysctl.conf**

 $vm.hugetlb$  shm group = 107  $vm.nr$  hugepages = 122904

#### **Synching the time**

service ntpd stop chkconfig ntpd off sed -i '/server .\*/d' /etc/chrony.conf echo 'server time.ptnet.principledtech.com iburst prefer' >> /etc/chrony.conf service chronyd restart chkconfig chronyd on

#### **Creating and formatting volumes (assume RAID10)**

```
STRIPE=256
VMCOUNT=6
POOL NAME [0] = vmpool
POOL DEVS [0] = "/\text{dev/sdb"POOL DISKS [0]=4POOL HWRAID[0]=true
POOL VOLNAME [0] = os
POOL VOLSIZE [0] =80
POOL NAME [1]=datapool
POOL DEVS [1] = "/\text{dev}/\text{sdc}"POOL DISKS[1]=8POOL HWRAID[1]=true
POOL VOLNAME [1]=data
POOL VOLSIZE[1]=496
for ((i=0; i<\frac{5}{4}P00L NAME[0]); i++);
do
  NAME = $[POOL NAME [ $i ] ]DEVS=${POOL DEVS[$i]}
  DISKS=${POOL DISKS[$i]}
  HWRAID=${POOL HWRAID[$i]}
  VOLNAME=${POOL VOLNAME[$i]}
  VOLSIZE=${POOL VOLSIZE[$i]}
  vgremove -f $NAME
  pvremove $DEVS
  for dev in $DEVS; do
    dd if=/dev/zero of=${dev} bs=1M count=10 oflag=direct
  done
  if $HWRAID; then
    pvcreate --dataalignment \frac{1}{2} ((\frac{1}{2} / 2 * \frac{1}{2} (STRIPE})) K \frac{1}{2} DEVS
  else
    pvcreate $DEVS
  fi
  vgcreate -s 1g $NAME $DEVS
  for vm in `seq 1 $VMCOUNT`;
  do
    if $HWRAID; then
```

```
lvcreate -n ${VOLNAME}${vm} -l ${VOLSIZE} -C y $NAME
    else
      if [ ${DISKS} -lt 4 ]; then
        lvcreate --type raid1 -m 1 -n ${VOLNAME}${vm} -1 ${VOLSIZE} -C y $NAME
      else
        lvcreate --type raid10 -i \frac{1}{5}(\frac{1}{5}[DISKS} / 2)) -I \frac{1}{5}[STRIPE} -m 1 -n
\S{VOLNAME}\S{vm} -1 \S{VOLSIZE} -C y $NAME
      f_1fi
  done
  virsh pool-define-as --name $NAME --type logical --target /dev/$NAME
  virsh pool-start --pool $NAME
  virsh pool-autostart --pool $NAME
  sync
done
```
#### Creating and applying a tuned profile

tuned-adm profile virtual-host

### **Configure the R920 (Virtual Host)**

#### **Installing updates and additional packages**

```
yum install -y epel-release
yum update -vyum install -y chrony nmon time xfsprogs tuned numactl acpid cpuspeed wget vim
nfs-utils openssh-clients man unzip smartmontools numactl ipmitool OpenIPMI
sysstat
```
#### **Disabling SELINUX and the firewall**

```
setenforce 0
sed -i 's/SELINUX=enforcing/SELINUX=disabled/' /etc/selinux/config
service iptables stop
service ip6tables stop
chkconfig iptables off
chkconfig ip6tables off
```
#### **Editing / etc/fstab**

#### 1. Change the following:

/dev/mapper/vg r920-lv root / ext4 defaults 1 1

```
To the following:
```

```
/dev/mapper/vg r920-lv root / ext4 defaults, nobarrier, noatime, nodiratime 1 1
```
#### 2. Add the following:

hugetlbfs /dev/hugepages hugetlbfs mode=1770, gid=107 0 0

#### Editing /etc/libvirt/gemu.conf

hugetlbfs mount = "/dev/hugepages"

#### **Editing /etc/sysctl.conf**

 $vm.hugetlb$  shm group = 107 vm.nr hugepages = 327744

#### **Synching the time**

```
service ntpd stop
chkconfig ntpd off
sed -i '/server .*/d' /etc/chrony.conf
echo 'server time.ptnet.principledtech.com iburst prefer' >> /etc/chrony.conf
service chronyd restart
chkconfig chronyd on
```
#### **Creating and formatting volumes (assume RAID10)**

```
STRIPE=256
VMCOUNT=12
POOL NAME [0] = vmpool
POOL DEVS [0] = "/\text{dev}/\text{sdb}"POOL DISKS[0]=4POOL HWRAID[0]=true
POOL VOLNAME [0] = os
POOL VOLSIZE [0] =80
for ((i=0; i<\{#POOL NAME[0]}); i++)
do
 NAME=${POOL NAME[$i]}
  DEVS = $[POOL DEVS[$i]}
  DISKS=${POOL DISKS[$i]}
  HWRAID=${POOL HWRAID[$i]}
  VOLNAME=${POOL VOLNAME[$i]}
  VOLSIZE=${POOL VOLSIZE[$i]}
  vgremove -f $NAME
  pvremove $DEVS
  for dev in $DEVS; do
    dd if=/dev/zero of=${dev} bs=1M count=10 oflaq=direct
  done
  if $HWRAID; then
    pvcreate --dataalignment $(({${DISKS}} { / 2 * ${STRIPE}}))K $DEVSelse
    pvcreate $DEVS
  fi
  vgcreate -s 1g $NAME $DEVS
  for vm in `seq 1 $VMCOUNT`;
  do
    if $HWRAID; then
      lvcreate -n ${VOLNAME}${vm} -l ${VOLSIZE} -C y $NAME
    else
      if [ ${DISKS} -lt 4 ]; then
```

```
 lvcreate --type raid1 -m 1 -n ${VOLNAME}${vm} -l ${VOLSIZE} -C y $NAME
       else
        lvcreate -\text{-type radial10 -i } $((${DISKS} / 2)) -I ${STRIPE} -m 1 -n
${VOLNAME}${vm} -l ${VOLSIZE} -C y $NAME
      f_1 fi
   done
  virsh pool-define-as --name $NAME --type logical --target /dev/$NAME
  virsh pool-start --pool $NAME
  virsh pool-autostart --pool $NAME
   sync
done
```
#### **Creating and formatting volumes (assume no RAID)**

```
vgcreate -s 1g datapool /dev/nvme0n1 /dev/nvme1n1 /dev/nvme2n1 /dev/nvme3n1
lvcreate -L 496g datapool -C y -n data1 /dev/nvme0n1
lvcreate -L 496g datapool -C y -n data2 /dev/nvme1n1
lvcreate -L 496g datapool -C y -n data3 /dev/nvme2n1
lvcreate -L 496g datapool -C y -n data4 /dev/nvme3n1
lvcreate -L 496g datapool -C y -n data5 /dev/nvme0n1
lvcreate -L 496g datapool -C y -n data6 /dev/nvme1n1
lvcreate -L 496g datapool -C y -n data7 /dev/nvme2n1
lvcreate -L 496g datapool -C y -n data8 /dev/nvme3n1
lvcreate -L 496g datapool -C y -n data9 /dev/nvme0n1
lvcreate -L 496g datapool -C y -n data10 /dev/nvme1n1
lvcreate -L 496g datapool -C y -n data11 /dev/nvme2n1
lvcreate -L 496g datapool -C y -n data12 /dev/nvme3n1
```
#### **Configure the R720 Virtual Machines**

#### **Installing updates and additional packages**

```
yum install -y epel-release
yum update -y
yum install -y chrony nmon time xfsprogs tuned acpid wget vim nfs-utils openssh-
clients man unzip sysstat numactl
```
ln -s /dev/null /etc/udev/rules.d/75-persistent-net-generator.rules rm -f /etc/udev/rules.d/70-persistent-net.rules

#### **Disabling SELINUX and the firewall**

```
setenforce 0
sed -i 's/SELINUX=enforcing/SELINUX=disabled/' /etc/selinux/config
service iptables stop
service ip6tables stop
chkconfig iptables off
chkconfig ip6tables off
```
#### **Editing /etc/fstab**

Change the following:

/dev/mapper/vg\_r720vm1-lv\_root / ext4 defaults 1 1

#### To the following:

/dev/mapper/vg r720vm1-lv root / ext4 defaults, nobarrier, noatime, nodiratime 1 1

#### **Synching the time**

service ntpd stop chkconfig ntpd off sed -i '/server .\*/d' /etc/chrony.conf echo 'server time.ptnet.principledtech.com iburst prefer' >> /etc/chrony.conf service chronyd restart chkconfig chronyd on

#### **Creating users**

groupadd -g 500 sas useradd -u 500 -g 500 sasdemo useradd -u 400 -g 500 sas passwd sasdemo passwd sas echo 'export PATH=\$PATH:/opt/SAS/SASFoundation/9.4' >> /home/sasdemo/.bashrc echo 'export ASUITE=/data/asuite' >> /home/sasdemo/.bashrc echo 'export PATH=\$PATH:/opt/SAS/SASFoundation/9.4' >> /root/.bashrc echo 'export ASUITE=/data/asuite' >> /root/.bashrc

#### **Creating and applying a tuned profile**

cp -r /etc/tune-profiles/enterprise-storage /etc/tune-profiles/sas sed -i 's/set transparent hugepages.\*always/set transparent hugepages never/' /etc/tune-profiles/sas/ktune.sh sed -i 's/multiply disk readahead.\*4/multiply disk readahead 64/' /etc/tuneprofiles/sas/ktune.sh

tuned-adm profile sas reboot

#### **Creating and formatting volumes (assume RAID10)**

VG NAME=vg sas  $STRIPE = 256$ DATA DISKS=8 WORK DISKS=8 DATA DEV=/dev/vdb WORK DEV=/dev/vdb

```
pvcreate --dataalignment $(({${DATA DISKS}} / 2 * ${STRIPE}}))K $DATA DEVpvcreate --dataalignment $(({\S}{{\wedge} \text{ORK DISKS}}) / 2 * {\S}{{\wedge} \text{TRIPE}}))K \SWORK DEV
```
vgcreate -s \${STRIPE}m \$VG NAME \$DATA DEV vgextend \$VG NAME \$WORK DEV

```
lvcreate ${VG NAME} ${DATA DEV} -L 350G -n lv sasdata
lvcreate ${VG NAME} ${WORK DEV} -1 100%FREE -n lv saswork
```
 $mkfs.xfs -d su=\frac{S\{STRIPE\}}{s,sv=\frac{S}{s\{DATA\ DISKS\}}}/2)$  /dev/ $\frac{S\{VG\ NAME\}}{lv}$  sasdata

```
mkfs.xfs -d su=${STRIPE}k,sw=$((${WORK DISKS} / 2)) /dev/${VG NAME}/lv saswork
mkdir -p /data
echo -e "/dev/${VG NAME}/lv sasdata /data xfs
defaults, nobarrier, noatime, nodiratime, inode64 0 0" >> /etc/fstab
mount -v /data
mkdir -p /data/saswork
echo "/dev/${VG NAME}/lv saswork /data/saswork xfs
defaults, nobarrier, noatime, nodiratime, inode64 0 0" >> /etc/fstab
mount -v /data/saswork
poweroff
```
#### **Extracting SAS workload files**

cd / ; tar -zxvf opt SAS.tar.qz cd / ; tar -zxvf data.tar.gz

#### **Configure the R920 Virtual Machines**

#### **Installing updates and additional packages**

yum install -y epel-release yum update -y yum install -y chrony nmon time xfsprogs tuned acpid wget vim nfs-utils opensshclients man unzip sysstat numactl

ln -s /dev/null /etc/udev/rules.d/75-persistent-net-generator.rules rm -f /etc/udev/rules.d/70-persistent-net.rules

#### **Disabling SELINUX and the firewall**

setenforce 0 sed -i 's/SELINUX=enforcing/SELINUX=disabled/' /etc/selinux/config service iptables stop service ip6tables stop chkconfig iptables off chkconfig ip6tables off

#### Editing / etc/fstab

#### Change the following:

/dev/mapper/vg r920vm1-lv root / ext4 defaults 1 1

#### To the following:

/dev/mapper/vg r920vm1-lv root / ext4 defaults, nobarrier, noatime, nodiratime 1 1

#### **Synching the time**

```
service ntpd stop
chkconfig ntpd off
sed -i '/server .*/d' /etc/chrony.conf
echo 'server time.ptnet.principledtech.com iburst prefer' >> /etc/chrony.conf
service chronyd restart
chkconfig chronyd on
```
#### **Creating users**

```
groupadd -g 500 sas
useradd -u 500 -g 500 sasdemo
useradd -u 400 -g 500 sas
passwd sasdemo
passwd sas
echo 'export PATH=$PATH:/opt/SAS/SASFoundation/9.4' >> /home/sasdemo/.bashrc
echo 'export ASUITE=/data/asuite' >> /home/sasdemo/.bashrc
echo 'export PATH=$PATH:/opt/SAS/SASFoundation/9.4' >> /root/.bashrc
echo 'export ASUITE=/data/asuite' >> /root/.bashrc
```
#### **Creating and applying a tuned profile**

```
cp -r /etc/tune-profiles/enterprise-storage /etc/tune-profiles/sas
sed -i 's/set transparent hugepages.*always/set transparent hugepages never/'
/etc/tune-profiles/sas/ktune.sh
sed -i 's/multiply disk readahead.*4/multiply disk readahead 64/' /etc/tune-
profiles/sas/ktune.sh
```

```
tuned-adm profile sas
reboot
```
#### **Creating and formatting volumes (assume no RAID)**

```
VG NAME=vq sas
STRIPE=256
DATA DISKS=1
WORK DISKS=1
DATA DEV=/dev/vdb
WORK DEV=/dev/vdb
```

```
pvcreate $DATA DEV
pvcreate $WORK DEV
```

```
vgcreate -s ${STRIPE}m $VG NAME $DATA DEV
vgextend $VG NAME $WORK DEV
```

```
lvcreate ${VG NAME} ${DATA DEV} -L 350G -n lv sasdata
lvcreate ${VG NAME} ${WORK DEV} -1 100%FREE -n lv saswork
```

```
mkfs.xfs -d su=${STRIPE}k,sw=${DATA DISKS} /dev/${VG NAME}/lv sasdata
mkfs.xfs -d su=${STRIPE}k, sw=${WORK DISKS} /dev/${VG NAME}/lv saswork
```

```
mkdir -p /data
echo -e "/dev/${VG_NAME}/lv_sasdata /data xfs
defaults, nobarrier, noatime, nodiratime, inode64 0 0" >> /etc/fstab
mount -v /data
```

```
mkdir -p /data/saswork
echo "/dev/${VG NAME}/lv saswork /data/saswork xfs
defaults, nobarrier, noatime, nodiratime, inode64 0 0" >> /etc/fstab
mount -v /data/saswork
```
poweroff

### **Extracting SAS workload files**

cd / ; tar -zxvf opt SAS.tar.gz cd / ; tar -zxvf data.tar.gz

# <span id="page-23-0"></span>**APPENDIX D – CONFIGURATION FILES**

## **R720-vm1.xml**

```
<domain type='kvm' id='1'>
  <name>r720-vm1</name> <uuid>95e5115b-fe41-9a1a-4006-26d90eed832d</uuid>
   <memory unit='KiB'>83886080</memory>
   <currentMemory unit='KiB'>83886080</currentMemory>
   <memoryBacking>
    \langlehugepages/<sub>nosharepaqes</sub></sub>
   </memoryBacking>
   <vcpu placement='static' 
cpuset='0,2,4,6,8,10,12,14,16,18,20,22,24,26,28,30,32,34,36,38'>8</vcpu>
   <numatune>
     <memory mode='strict' nodeset='0'/>
   </numatune>
  <\os <type arch='x86_64' machine='rhel6.6.0'>hvm</type>
    \text{choot } \text{dev} = \text{hd'} \sqrt{2}\langle/os\rangle <features>
    \langle acpi \rangle\langleapic\rangle>
    <pae/ </features>
   <cpu mode='host-passthrough'>
  \langle cpu\rangle <clock offset='utc'/>
   <on_poweroff>destroy</on_poweroff>
   <on_reboot>restart</on_reboot>
   <on_crash>restart</on_crash>
   <devices>
     <emulator>/usr/libexec/qemu-kvm</emulator>
     <disk type='block' device='disk'>
       <driver name='qemu' type='raw' cache='none' io='native'/>
       <source dev='/dev/vmpool/os1'/>
       <target dev='vda' bus='virtio'/>
       <alias name='virtio-disk0'/>
       <address type='pci' domain='0x0000' bus='0x00' slot='0x05' function='0x0'/>
     </disk>
     <disk type='block' device='disk'>
       <driver name='qemu' type='raw' cache='none' io='native'/>
       <source dev='/dev/datapool/data1'/>
       <target dev='vdb' bus='virtio'/>
       <alias name='virtio-disk1'/>
       <address type='pci' domain='0x0000' bus='0x00' slot='0x07' function='0x0'/>
     </disk>
     <disk type='block' device='cdrom'>
       <driver name='qemu' type='raw'/>
       <target dev='hdc' bus='ide'/>
```

```
<readonly/>
       <alias name='ide0-1-0'/>
       <address type='drive' controller='0' bus='1' target='0' unit='0'/>
     </disk>
     <controller type='usb' index='0' model='ich9-ehci1'>
       <alias name='usb0'/>
       <address type='pci' domain='0x0000' bus='0x00' slot='0x04' function='0x7'/>
     </controller>
     <controller type='usb' index='0' model='ich9-uhci1'>
       <alias name='usb0'/>
       <master startport='0'/>
       <address type='pci' domain='0x0000' bus='0x00' slot='0x04' function='0x0' 
multifunction='on'/>
     </controller>
     <controller type='usb' index='0' model='ich9-uhci2'>
       <alias name='usb0'/>
       <master startport='2'/>
       <address type='pci' domain='0x0000' bus='0x00' slot='0x04' function='0x1'/>
     </controller>
     <controller type='usb' index='0' model='ich9-uhci3'>
       <alias name='usb0'/>
       <master startport='4'/>
       <address type='pci' domain='0x0000' bus='0x00' slot='0x04' function='0x2'/>
     </controller>
     <controller type='ide' index='0'>
       <alias name='ide0'/>
       <address type='pci' domain='0x0000' bus='0x00' slot='0x01' function='0x1'/>
     </controller>
     <interface type='bridge'>
       <mac address='52:54:00:0d:4a:29'/>
       <source bridge='br0'/>
       <target dev='vnet0'/>
       <model type='virtio'/>
       <alias name='net0'/>
       <address type='pci' domain='0x0000' bus='0x00' slot='0x03' function='0x0'/>
     </interface>
     <serial type='pty'>
       <source path='/dev/pts/0'/>
       <target port='0'/>
       <alias name='serial0'/>
     </serial>
     <console type='pty' tty='/dev/pts/0'>
       <source path='/dev/pts/0'/>
       <target type='serial' port='0'/>
       <alias name='serial0'/>
     </console>
     <input type='tablet' bus='usb'>
       <alias name='input0'/>
     </input>
     <input type='mouse' bus='ps2'/>
     <graphics type='vnc' port='5900' autoport='yes' listen='127.0.0.1' 
keymap='en-us'>
```

```
 <listen type='address' address='127.0.0.1'/>
     </graphics>
     <video>
       <model type='cirrus' vram='9216' heads='1'/>
       <alias name='video0'/>
       <address type='pci' domain='0x0000' bus='0x00' slot='0x02' function='0x0'/>
     </video>
     <memballoon model='virtio'>
       <alias name='balloon0'/>
       <address type='pci' domain='0x0000' bus='0x00' slot='0x06' function='0x0'/>
     </memballoon>
   </devices>
</domain>
```
### **R920-vm1.xml**

```
<domain type='kvm' id='1'>
  <name>r920-vm1</name> <uuid>c40e767f-5e4c-4b66-6a48-de0c7b7bc8c5</uuid>
   <memory unit='KiB'>83886080</memory>
   <currentMemory unit='KiB'>83886080</currentMemory>
   <memoryBacking>
     <hugepages/>
     <nosharepages/>
   </memoryBacking>
   <vcpu placement='static' 
cpuset='0,4,8,12,16,20,24,28,32,36,40,44,48,52,56,60,64,68,72,76,80,84,88,92,96,1
00,104,108,112,116'>8</vcpu>
   <numatune>
     <memory mode='strict' nodeset='0'/>
   </numatune>
  <\osltype arch='x86 64' machine='rhel6.6.0'>hvm</type>
     <boot dev='hd'/>
  \langle/os> <features>
    \langle acpi \rangle\langleapic/>
    <pae/ </features>
   <cpu mode='host-passthrough'>
  \langle cpu\rangle <clock offset='utc'/>
   <on_poweroff>destroy</on_poweroff>
   <on_reboot>restart</on_reboot>
   <on_crash>restart</on_crash>
   <devices>
     <emulator>/usr/libexec/qemu-kvm</emulator>
     <disk type='block' device='disk'>
       <driver name='qemu' type='raw' cache='none' io='native'/>
       <source dev='/dev/vmpool/os1'/>
       <target dev='vda' bus='virtio'/>
```

```
 <alias name='virtio-disk0'/>
       <address type='pci' domain='0x0000' bus='0x00' slot='0x05' function='0x0'/>
     </disk>
     <disk type='block' device='disk'>
       <driver name='qemu' type='raw' cache='none' io='native'/>
       <source dev='/dev/datapool/data1'/>
       <target dev='vdb' bus='virtio'/>
       <alias name='virtio-disk1'/>
       <address type='pci' domain='0x0000' bus='0x00' slot='0x07' function='0x0'/>
     </disk>
     <disk type='block' device='cdrom'>
       <driver name='qemu' type='raw'/>
       <target dev='hdc' bus='ide'/>
      <readonly/>
       <alias name='ide0-1-0'/>
       <address type='drive' controller='0' bus='1' target='0' unit='0'/>
     </disk>
     <controller type='usb' index='0' model='ich9-ehci1'>
       <alias name='usb0'/>
       <address type='pci' domain='0x0000' bus='0x00' slot='0x04' function='0x7'/>
     </controller>
     <controller type='usb' index='0' model='ich9-uhci1'>
       <alias name='usb0'/>
       <master startport='0'/>
       <address type='pci' domain='0x0000' bus='0x00' slot='0x04' function='0x0' 
multifunction='on'/>
     </controller>
     <controller type='usb' index='0' model='ich9-uhci2'>
       <alias name='usb0'/>
       <master startport='2'/>
       <address type='pci' domain='0x0000' bus='0x00' slot='0x04' function='0x1'/>
     </controller>
     <controller type='usb' index='0' model='ich9-uhci3'>
       <alias name='usb0'/>
       <master startport='4'/>
       <address type='pci' domain='0x0000' bus='0x00' slot='0x04' function='0x2'/>
     </controller>
     <controller type='ide' index='0'>
       <alias name='ide0'/>
       <address type='pci' domain='0x0000' bus='0x00' slot='0x01' function='0x1'/>
     </controller>
     <interface type='bridge'>
       <mac address='52:54:00:e9:55:e3'/>
       <source bridge='br0'/>
       <target dev='vnet0'/>
       <model type='virtio'/>
       <alias name='net0'/>
       <address type='pci' domain='0x0000' bus='0x00' slot='0x03' function='0x0'/>
     </interface>
     <serial type='pty'>
       <source path='/dev/pts/0'/>
       <target port='0'/>
```

```
 <alias name='serial0'/>
     </serial>
     <console type='pty' tty='/dev/pts/0'>
       <source path='/dev/pts/0'/>
       <target type='serial' port='0'/>
       <alias name='serial0'/>
     </console>
     <input type='tablet' bus='usb'>
       <alias name='input0'/>
     </input>
     <input type='mouse' bus='ps2'/>
     <graphics type='vnc' port='5900' autoport='yes' listen='127.0.0.1' 
keymap='en-us'>
       <listen type='address' address='127.0.0.1'/>
     </graphics>
     <video>
       <model type='cirrus' vram='9216' heads='1'/>
       <alias name='video0'/>
       <address type='pci' domain='0x0000' bus='0x00' slot='0x02' function='0x0'/>
     </video>
     <memballoon model='virtio'>
       <alias name='balloon0'/>
       <address type='pci' domain='0x0000' bus='0x00' slot='0x06' function='0x0'/>
     </memballoon>
   </devices>
</domain>
```
# <span id="page-28-0"></span>**APPENDIX E - TEST SCRIPTS**

```
run_sas_multi.sh
#!/bin/bash
STATS INTERVAL=15
MAX RUNTIME=7200
REMOTE ASUITE=/data/asuite
REMOTE SASPATH=/opt/SAS/SASFoundation/9.4
SSH CMD="ssh -2"
MAX SAMPLES=$((${MAX RUNTIME} / ${STATS INTERVAL}))
TIMESTAMP=$(date +"%Y%m%d %H%M%S")
if [ "$SAS HOSTS" == ""]; then
  echo Variable SAS HOSTS is invalid...exiting
  exit
fi
echo "SAS Hosts: $SAS HOSTS"
# Check if VM
VM TEST=true
if [ "$VIRT HOSTS" == "$SAS HOSTS" ]; then
 VM TEST=false
elif \left[ "$VIRT HOSTS" == "" ]; then
 VM TEST=false
  VIRT HOSTS="$SAS HOSTS"
f_1if $VM TEST; then
  echo "Hypervisor Hosts: $VIRT HOSTS"
fi
TEST NAME=$ (echo $VIRT HOSTS | awk '{print $1}')
RESULTS DIR="${TEST NAME} ${TIMESTAMP}"
REMOTE HOST=
echo "Results Directory: $RESULTS DIR"
mkdir -p $RESULTS DIR
# Cleanup and drop caches
echo Cleanup and drop caches
for REMOTE HOST in $SAS HOSTS;
do
  $SSH CMD root@$REMOTE HOST "export ASUITE=${REMOTE ASUITE} ; pkill sas ; sync ;
sleep 1 ; \$ASUITE/bin/clean.sh ; rm -f \$ASUITE/logs/*.* ; sync ; sleep 1 ; echo
3 > /proc/sys/vm/drop caches ; sync ; sleep 1 ; find /* > /dev/null" 1> /dev/null
\deltadone
wait
```

```
# Start performance monitoring on VIRT hosts
if $VM TEST; then
  echo Start performance monitoring on VIRT hosts
 for REMOTE HOST in $VIRT HOSTS;
  do
    $SSH CMD root@$REMOTE HOST "pkill nmon ; rm -f /tmp/*.nmon ; nmon -F
/tmp/${REMOTE_HOST}.nmon -s${STATS_INTERVAL} -c${MAX_SAMPLES} -t -C sas"
    $SSH CMD -f root@$REMOTE HOST "pkill sar ; rm -f /tmp/*.sar ; sar -o
/tmp/${REMOTE_HOST}.sar ${STATS_INTERVAL} ${MAX_SAMPLES} > /dev/null 2>&1" 2> 
/dev/null
  done
 sleep $((${STRTS INTERVAL}$ * 2))fi
# Start performance monitoring on SAS hosts
echo Start performance monitoring on SAS hosts
for REMOTE HOST in $SAS HOSTS;
do
  $SSH CMD root@$REMOTE HOST "pkill nmon ; nmon -F
${REMOTE_ASUITE}/logs/${REMOTE_HOST}.nmon -s${STATS_INTERVAL} -c${MAX_SAMPLES} -t 
-C sas"
  $SSH CMD -f root@$REMOTE HOST "pkill sar ; sar -o
${REMOTE_ASUITE}/logs/${REMOTE_HOST}.sar ${STATS_INTERVAL} ${MAX_SAMPLES} > 
/dev/null 2>&1" 2> /dev/null
done
sleep $((${STRTS INTERVAL}$ * 2))# Run SAS Demo
date +%s.%N > ${RESULTS DIR}/start time.txt
for REMOTE HOST in $SAS HOSTS;
do
   #/usr/bin/time -p $SSH_CMD sasdemo@$REMOTE_HOST "export ASUITE=${REMOTE_ASUITE} 
; export PATH=\$PATH:$REMOTE SASPATH ; echo Running on ${REMOTE HOST}!
PATH=\$PATH 2> \$ASUITE/logs/time.log | tee \$ASUITE/logs/output.log ; sleep 5 ;
echo Done on ${REMOTE HOST}!" 2> ${RESULTS DIR}/${REMOTE HOST} time.log 1>
${RESULTS_DIR}/${REMOTE_HOST}_output.log &
  /usr/bin/time -p $SSH_CMD sasdemo@$REMOTE_HOST "/usr/bin/time -p 
\$ASUITE/bin/mixed_8_to_16.sh 2> \$ASUITE/logs/time.log | tee 
\$ASUITE/logs/output.log ; sync" 2> ${RESULTS DIR}/${REMOTE HOST} time.log 1>
${RESULTS_DIR}/${REMOTE_HOST}_output.log &
done
sleep 1
echo "Running SAS Demo! (To see output run: tail -f ${RESULTS DIR}/* output.log)"
wait
date +%s.%N > ${RESULTS DIR}/stop time.txt
echo SAS Demo complete!
sync
echo "$(cat ${RESULTS_DIR}/stop_time.txt) - $(cat ${RESULTS_DIR}/start_time.txt)"
| bc > ${RESULTS DIR}/test time.txt
```

```
sleep $((${STRTS INTERVAL}$ * 2))# Stop performance monitoring on SAS hosts
echo Stop performance monitoring on SAS hosts
for REMOTE HOST in $SAS HOSTS;
do
  $SSH CMD root@$REMOTE HOST "pkill -USR2 nmon ; killall -w sar ; sync"
done
# Stop performance monitoring on VIRT hosts
if $VM TEST; then
  sleep $((${STRTS INTERVAL}$ * 2)) echo Stop performance monitoring on VIRT hosts
  for REMOTE HOST in $VIRT_HOSTS;
   do
    $SSH CMD root@$REMOTE HOST "pkill -USR2 nmon ; killall -w sar ; sync"
  done
fi
# Parse and transfer remote results
echo Parse and transfer remote results
for REMOTE HOST in $SAS HOSTS;
do
  $SSH_CMD_root@$REMOTE_HOST_"export ASUITE=${REMOTE_ASUITE} ; cd \$ASUITE/logs ;
grep -A100 \"NOTE: The SAS System used: \" *.log | grep -v \"The SAS System\" |
sed 's/\.log-//' > sas_system.log ; cat sas_system.log | awk '/real time/{print 
\{\$1\}'',\{\"\}\$4\}' | awk -F'[,:]'
'BEGIN{min_sum=0;sec_sum=0};/:/{printf(\"%s,%s\n\",\$1,(\$2*60)+\$3);min_sum+=\$2
;sec_sum+=\$3};!/:/{printf(\"%s,%s\n\",\$1,\$2);sec_sum+=\$2};END{printf(\"total_
real_time,%s\n\",min_sum*60+sec_sum)}' > real_time.csv"
 mkdir -p ${RESULTS_DIR}/${REMOTE_HOST}
 scp root@$REMOTE HOST:${REMOTE ASUITE}/logs/*.* ${RESULTS DIR}/${REMOTE HOST}
done
OLD_DIR=$(pwd)
cd ${RESULTS_DIR}
find */real time.csv | awk -F'/' '{printf("jobname,%s,",$1)}END{print""}' >
real_time.csv
paste -d',' */real time.csv >> real time.csv
cd ${OLD_DIR}
# Transfer virthost stats
if $VM TEST; then
  echo Transfer virthost stats
  for REMOTE HOST in $VIRT HOSTS;
   do
    scp root@$REMOTE HOST:/tmp/*.nmon ${RESULTS DIR}/
     scp root@$REMOTE HOST:/tmp/*.sar ${RESULTS DIR}/
     for SAS HOST in $SAS HOSTS;
     do
       $SSH_CMD_root@$REMOTE_HOST_"virsh_dumpxml ${SAS_HOST}" >
${RESULTS_DIR}/${SAS_HOST}.xml
     done
```
done

fi

# **mixed\_8\_to\_16.sh**

#!/bin/sh

```
echo "computation multi-user ~8-16 simultaneous session test..."
echo ""
cd $ASUITE
OPTIONS="-memsize 2048M -bufsize 256k -sortsize 256M -fullstimer -work 
/data/saswork "
OPTIONS2="-memsize 4096M -bufsize 256k -sortsize 256M -fullstimer -work 
/data/saswork "
date
echo "ramp up..."
sas $ASUITE/code/codegen issue.sas -sysparm 1 -log
$ASUITE/logs/codegen_a_1.log -print $ASUITE/lst/codegen_a_1.lst 
$OPTIONS &
sleep 30 
sas $ASUITE/code/io1_ca.sas -sysparm ca1 -log $ASUITE/logs/io1_ca_a_1.log 
-print $ASUITE/lst/io1 ca a 1.lst $OPTIONS &
sleep 30 
sas $ASUITE/code/comp_test1.sas -log $ASUITE/logs/comp_test1_a_1.log
-print $ASUITE/lst/comp test1 a 1.lst $OPTIONS &
sas $ASUITE/code/comp_test1.sas -log $ASUITE/logs/comp_test1 a 2.log
-print $ASUITE/lst/comp test1 a 2.lst $OPTIONS &
sleep 30 
sas $ASUITE/code/mixed4.sas -sysparm 1 -log $ASUITE/logs/mixed4 a 1.log
-print $ASUITE/lst/mixed4 a 1.lst $OPTIONS &
sleep 30 
sas $ASUITE/code/dim.sas -sysparm 1 -log $ASUITE/logs/dim_a_1.log -print 
$ASUITE/lst/dim a 1.lst $OPTIONS &
sleep 30 
sas $ASUITE/code/hist clm.sas -sysparm 1 -log $ASUITE/logs/hist clm a 1.log
-print $ASUITE/lst/hist clm a 1.lst $OPTIONS &
sleep 30 
sas $ASUITE/code/comp_test2.sas - -log $ASUITE/logs/comp_test2 a 1.log
-print $ASUITE/lst/comp test2 a 1.lst $OPTIONS &
sas $ASUITE/code/comp_test2.sas - -log $ASUITE/logs/comp_test2_a_2.log
-print $ASUITE/lst/comp test2 a 2.lst $OPTIONS &
sleep 90 
sas $ASUITE/code/customer1.sas -sysparm 1 -log $ASUITE/logs/customer1 a 1.log
-print $ASUITE/lst/customer1 a 1.lst $OPTIONS &
sleep 5
```
sas \$ASUITE/code/gsort.sas -sysparm 1 -log \$ASUITE/logs/gsort a 1.log -print \$ASUITE/lst/gsort a 1.lst \$OPTIONS & sleep 60 sas \$ASUITE/code/gsort.sas -sysparm 2 -log \$ASUITE/logs/gsort a 2.log -print \$ASUITE/lst/gsort a 2.lst \$OPTIONS & sleep 30 sas \$ASUITE/code/customer1.sas -sysparm 2 -log \$ASUITE/logs/customer1\_a\_2.log -print \$ASUITE/lst/customer1\_a\_2.lst \$OPTIONS & sleep 30 sas \$ASUITE/code/io2.sas -sysparm large1 -log \$ASUITE/logs/io2\_a\_1.log -print \$ASUITE/lst/io2 a 1.lst  $$OPTIONS &$ sleep 30 sas \$ASUITE/code/ranrw.sas -sysparm 1 -log \$ASUITE/logs/ranrw a 1.log -print \$ASUITE/lst/ranrw a 1.1st \$OPTIONS & sleep 60 sas \$ASUITE/code/comp\_test5.sas -log \$ASUITE/logs/comp\_test5\_a\_1.log -print \$ASUITE/lst/comp test5 a 1.lst \$OPTIONS & sas \$ASUITE/code/comp\_test5.sas -log \$ASUITE/logs/comp\_test5\_a\_2.log -print \$ASUITE/lst/comp test5 a 2.lst \$OPTIONS & sleep 60 sas \$ASUITE/code/comp\_test2.sas -log \$ASUITE/logs/comp\_test2 a 3.log -print \$ASUITE/lst/comp test2 a 3.lst \$OPTIONS & sas \$ASUITE/code/comp\_test5.sas -log \$ASUITE/logs/comp\_test5 a 3.log -print \$ASUITE/lst/comp test5 a 3.lst \$OPTIONS & sas \$ASUITE/code/comp\_test5.sas -log \$ASUITE/logs/comp\_test5\_a\_4.log -print \$ASUITE/lst/comp test5 a 4.lst \$OPTIONS & sleep 60 sas \$ASUITE/code/gsort.sas -sysparm 3 -log \$ASUITE/logs/gsort a 3.log -print \$ASUITE/lst/gsort a 3.lst \$OPTIONS & sas \$ASUITE/code/ds.sas -sysparm 1 -log \$ASUITE/logs/ds a 1.log -print \$ASUITE/lst/ds a 1.lst \$OPTIONS & sleep 120 sas \$ASUITE/code/comp test2.sas -log \$ASUITE/logs/comp test2 a 4.log -print \$ASUITE/lst/comp test2 a 4.lst \$OPTIONS & sas \$ASUITE/code/comp\_test5.sas -log \$ASUITE/logs/comp\_test5\_a\_5.log -print \$ASUITE/lst/comp\_test5 a 5.lst \$OPTIONS & sas \$ASUITE/code/ds.sas -sysparm 2 -log \$ASUITE/logs/ds a 2.log -print \$ASUITE/lst/ds a 2.1st \$OPTIONS & sleep 5 echo "All jobs are submitted!!!! " wait echo "All Done!!!!" date echo "" echo "\*\*\*\*\*\*\*\*\*\*\*\*\*\*\*\*\*\*\*\*\*\*\*\*\*\*\*\*\*\*\*\*\*\*\*\*\*\*\*\*\*\*\*\*\*\*\*\*\*\*\*\*\*\*\*\*\*\*\*\*\*\*\*\*\*\*\*\*\*\*\*\*" echo "\*\*\* ERROR CHECK - if there are ERRORS between the stars!! Check run!!\*\*\*"

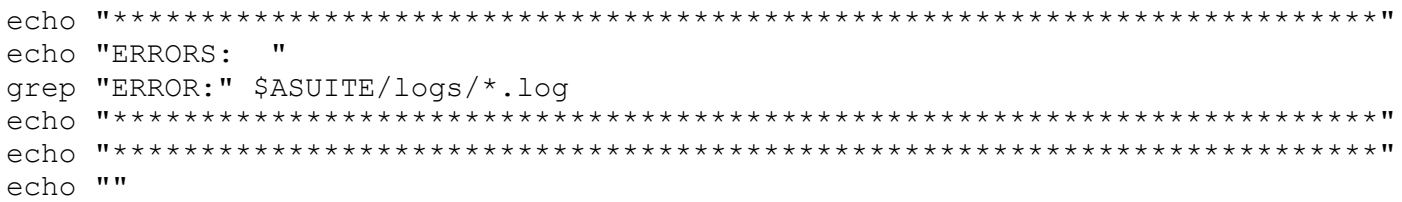

# **ABOUT PRINCIPLED TECHNOLOGIES**

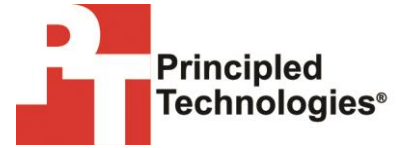

Principled Technologies, Inc. 1007 Slater Road, Suite 300 Durham, NC, 27703 www.principledtechnologies.com We provide industry-leading technology assessment and fact-based marketing services. We bring to every assignment extensive experience with and expertise in all aspects of technology testing and analysis, from researching new technologies, to developing new methodologies, to testing with existing and new tools.

When the assessment is complete, we know how to present the results to a broad range of target audiences. We provide our clients with the materials they need, from market-focused data to use in their own collateral to custom sales aids, such as test reports, performance assessments, and white papers. Every document reflects the results of our trusted independent analysis.

We provide customized services that focus on our clients' individual requirements. Whether the technology involves hardware, software, Web sites, or services, we offer the experience, expertise, and tools to help our clients assess how it will fare against its competition, its performance, its market readiness, and its quality and reliability.

Our founders, Mark L. Van Name and Bill Catchings, have worked together in technology assessment for over 20 years. As journalists, they published over a thousand articles on a wide array of technology subjects. They created and led the Ziff-Davis Benchmark Operation, which developed such industry-standard benchmarks as Ziff Davis Media's Winstone and WebBench. They founded and led eTesting Labs, and after the acquisition of that company by Lionbridge Technologies were the head and CTO of VeriTest.

Principled Technologies is a registered trademark of Principled Technologies, Inc. All other product names are the trademarks of their respective owners.

Disclaimer of Warranties; Limitation of Liability:

PRINCIPLED TECHNOLOGIES, INC. HAS MADE REASONABLE EFFORTS TO ENSURE THE ACCURACY AND VALIDITY OF ITS TESTING, HOWEVER, PRINCIPLED TECHNOLOGIES, INC. SPECIFICALLY DISCLAIMS ANY WARRANTY, EXPRESSED OR IMPLIED, RELATING TO THE TEST RESULTS AND ANALYSIS, THEIR ACCURACY, COMPLETENESS OR QUALITY, INCLUDING ANY IMPLIED WARRANTY OF FITNESS FOR ANY PARTICULAR PURPOSE. ALL PERSONS OR ENTITIES RELYING ON THE RESULTS OF ANY TESTING DO SO AT THEIR OWN RISK, AND AGREE THAT PRINCIPLED TECHNOLOGIES, INC., ITS EMPLOYEES AND ITS SUBCONTRACTORS SHALL HAVE NO LIABILITY WHATSOEVER FROM ANY CLAIM OF LOSS OR DAMAGE ON ACCOUNT OF ANY ALLEGED ERROR OR DEFECT IN ANY TESTING PROCEDURE OR RESULT.

IN NO EVENT SHALL PRINCIPLED TECHNOLOGIES, INC. BE LIABLE FOR INDIRECT, SPECIAL, INCIDENTAL, OR CONSEQUENTIAL DAMAGES IN CONNECTION WITH ITS TESTING, EVEN IF ADVISED OF THE POSSIBILITY OF SUCH DAMAGES. IN NO EVENT SHALL PRINCIPLED TECHNOLOGIES, INC.'S LIABILITY, INCLUDING FOR DIRECT DAMAGES, EXCEED THE AMOUNTS PAID IN CONNECTION WITH PRINCIPLED TECHNOLOGIES, INC.'S TESTING. CUSTOMER'S SOLE AND EXCLUSIVE REMEDIES ARE AS SET FORTH HEREIN.